### **RoomPanel Plus Deployment and Connection**

For the installation video, please refer to [Install](https://support.yealink.com/en/portal/knowledge/show?id=6459d5670a11b818a7542daa).

**Package Contents**

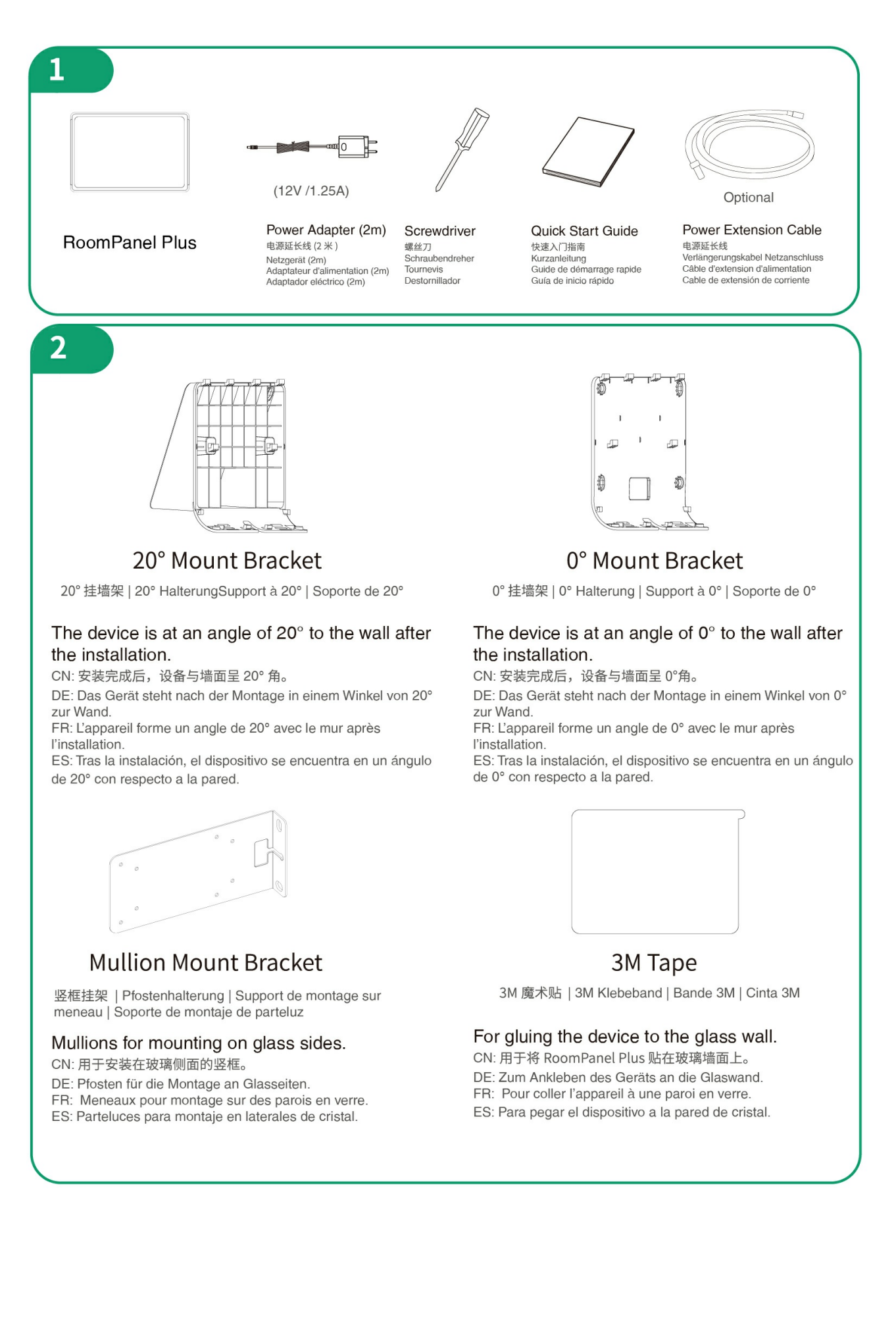

### *<u>lealink</u>*

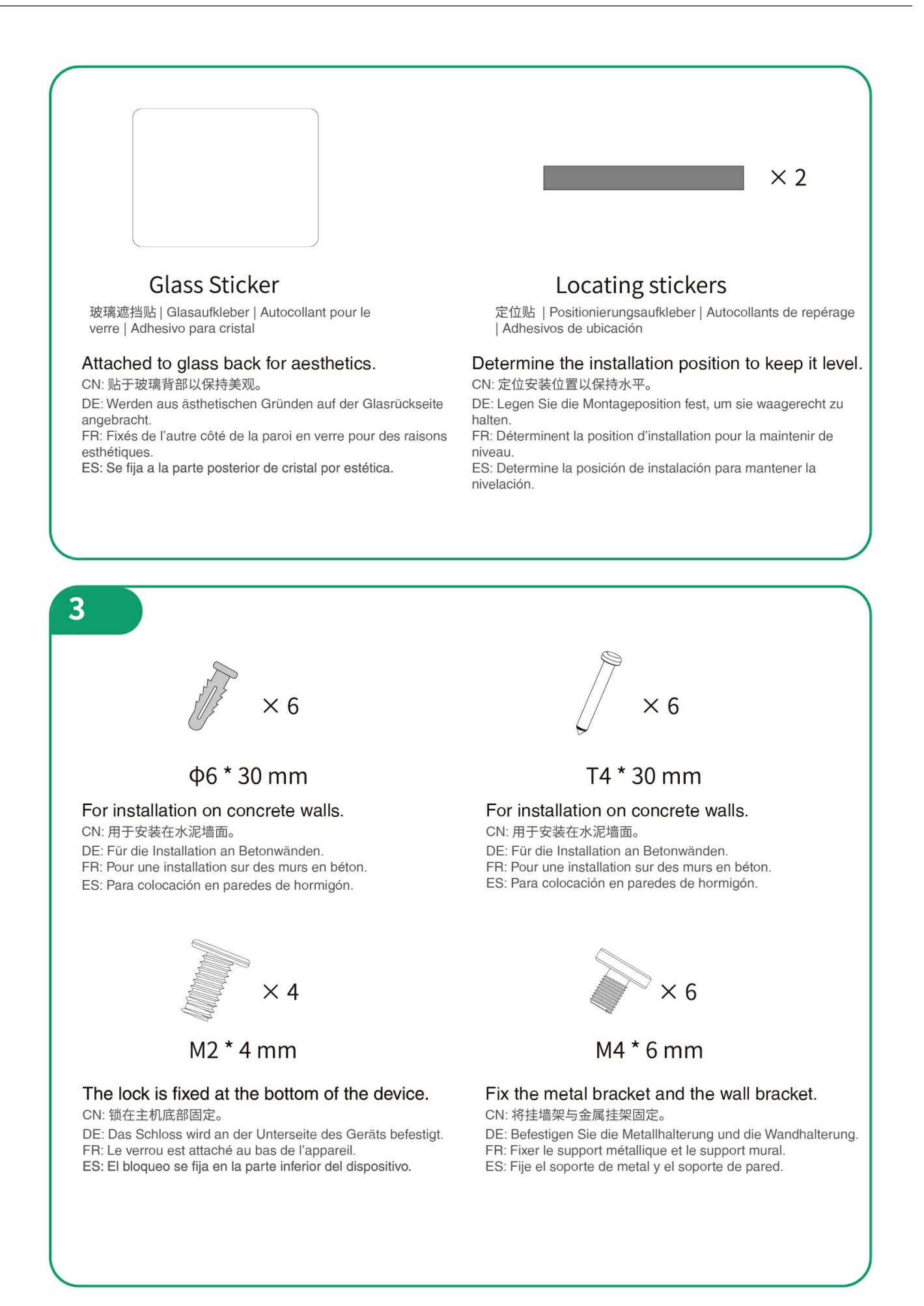

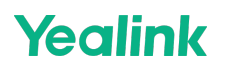

### **Hardware Component Instructions**

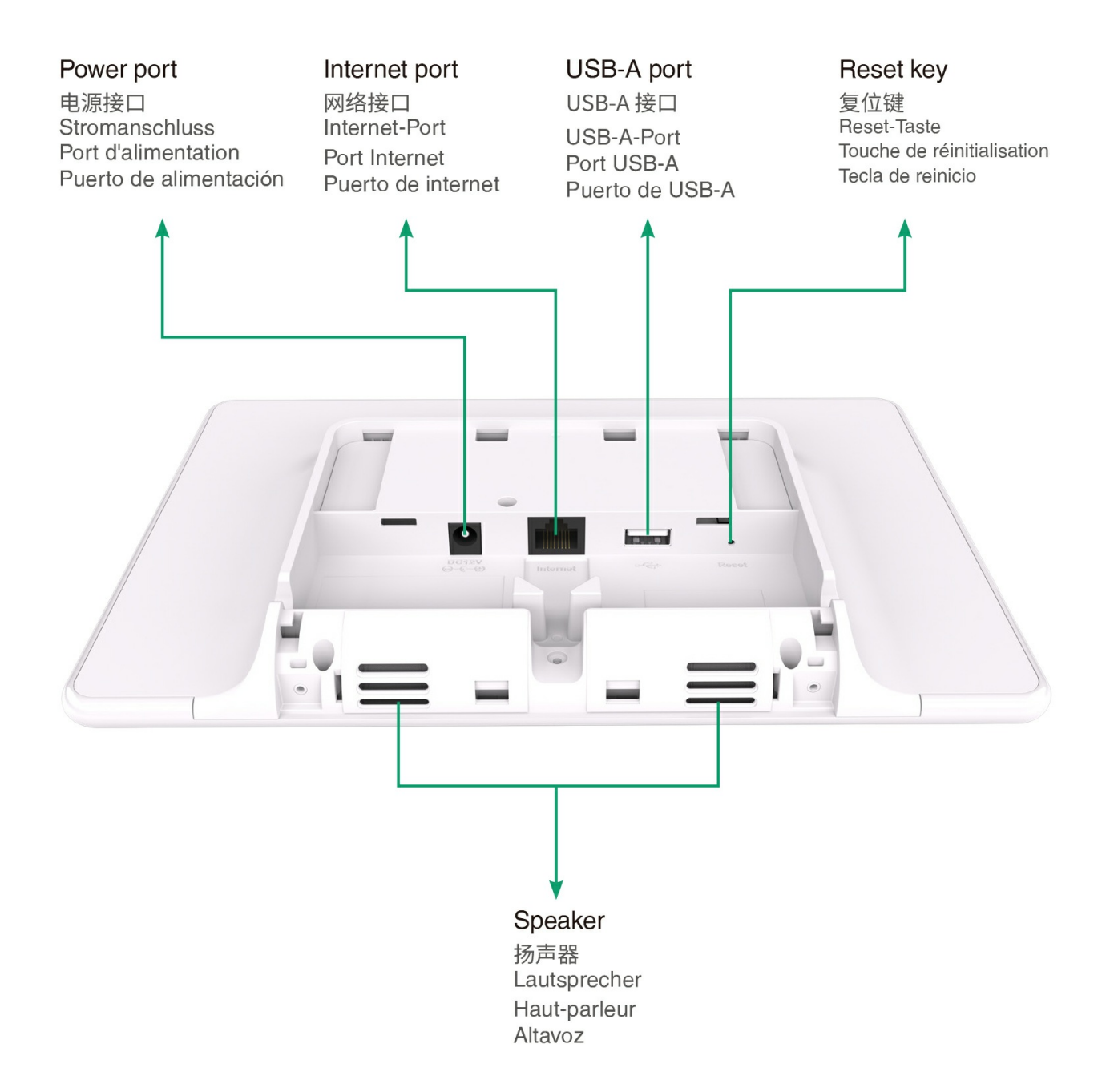

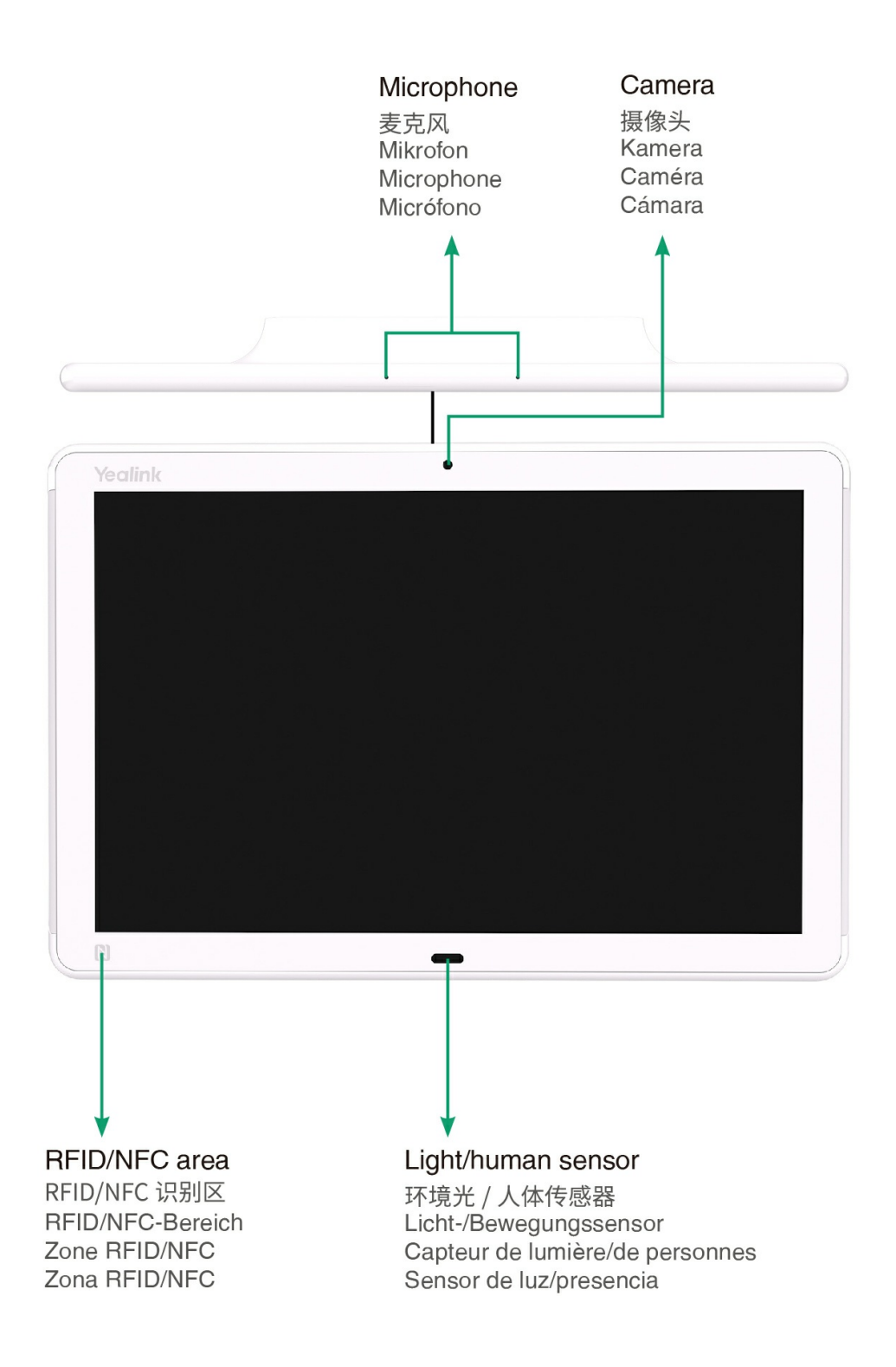

#### **Mount Wall**

#### **TIP**

Take 0° mount bracket as an example for reference.

1. Glue the locating sticker to locate the installation position

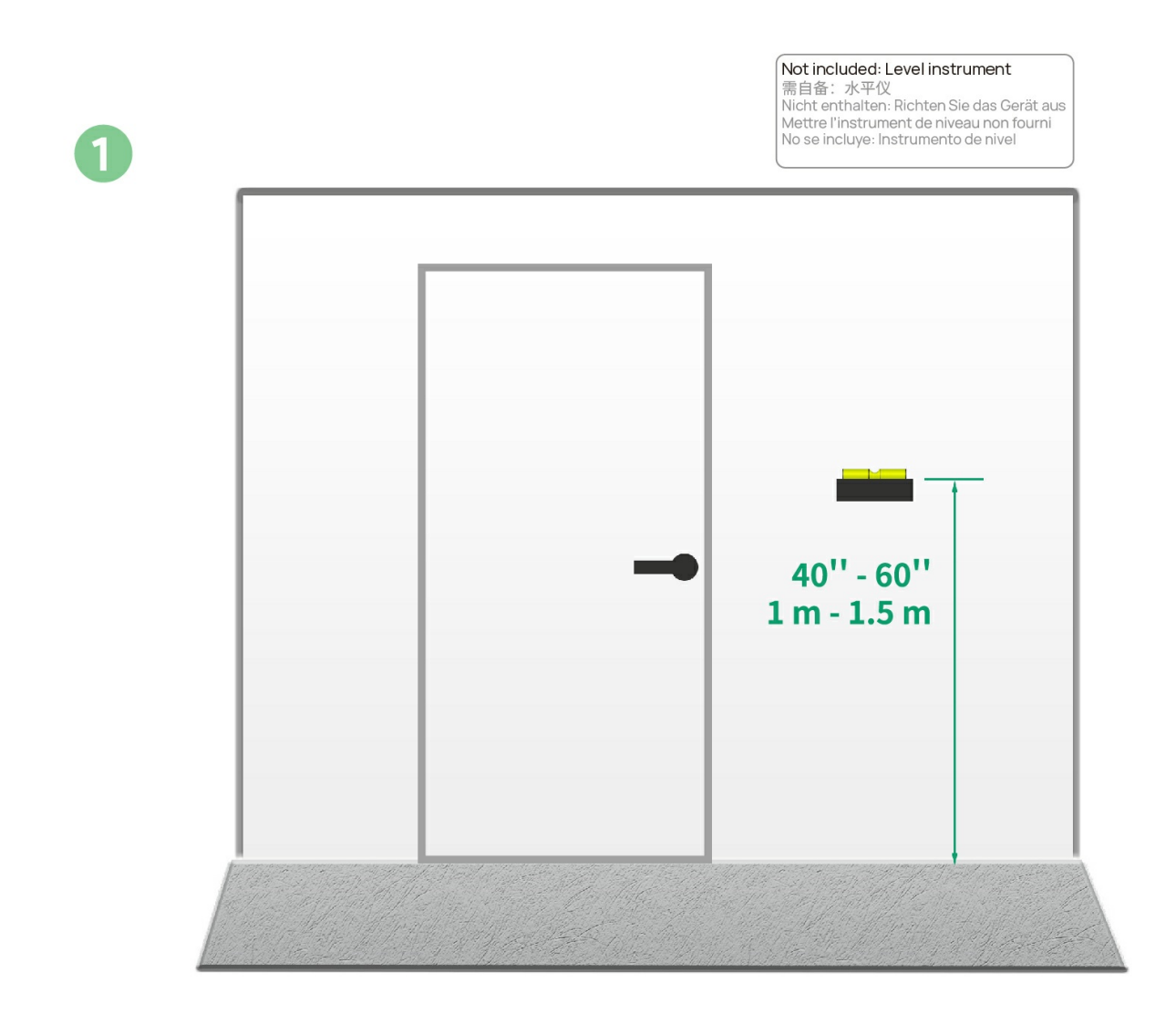

 $\overline{\mathbf{2}}$ 

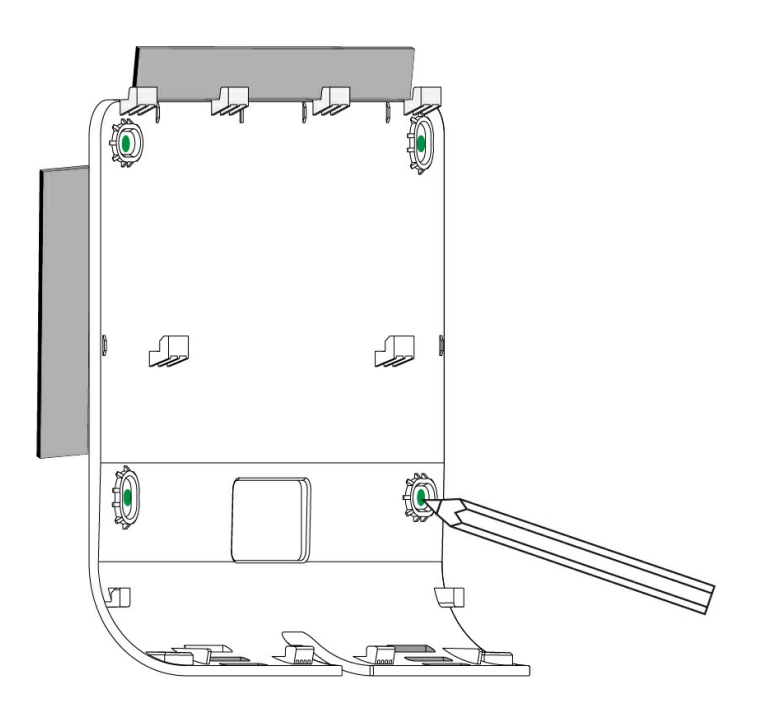

2. Install the mount bracket on the wall

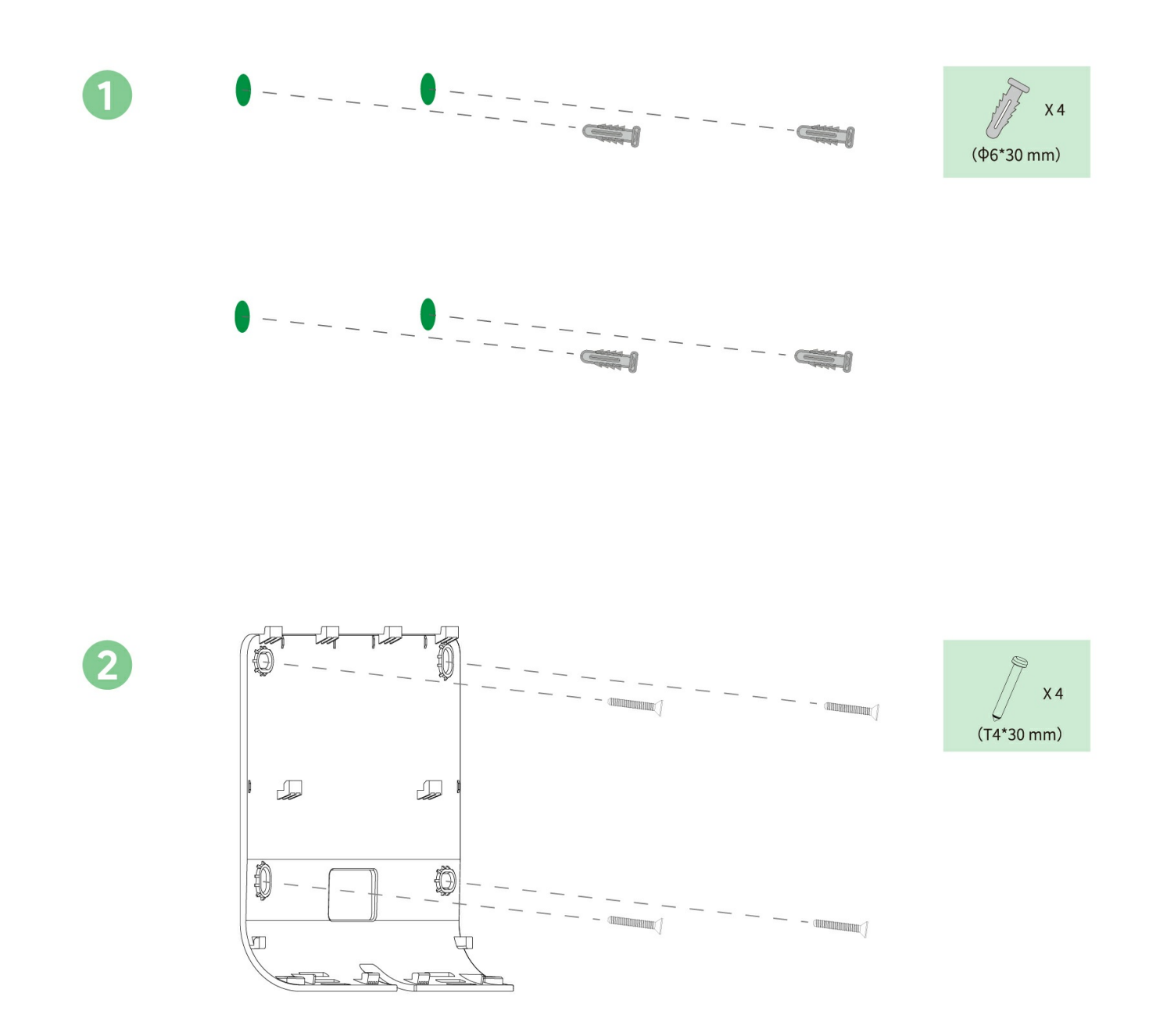

3. Connect the ethernet cable

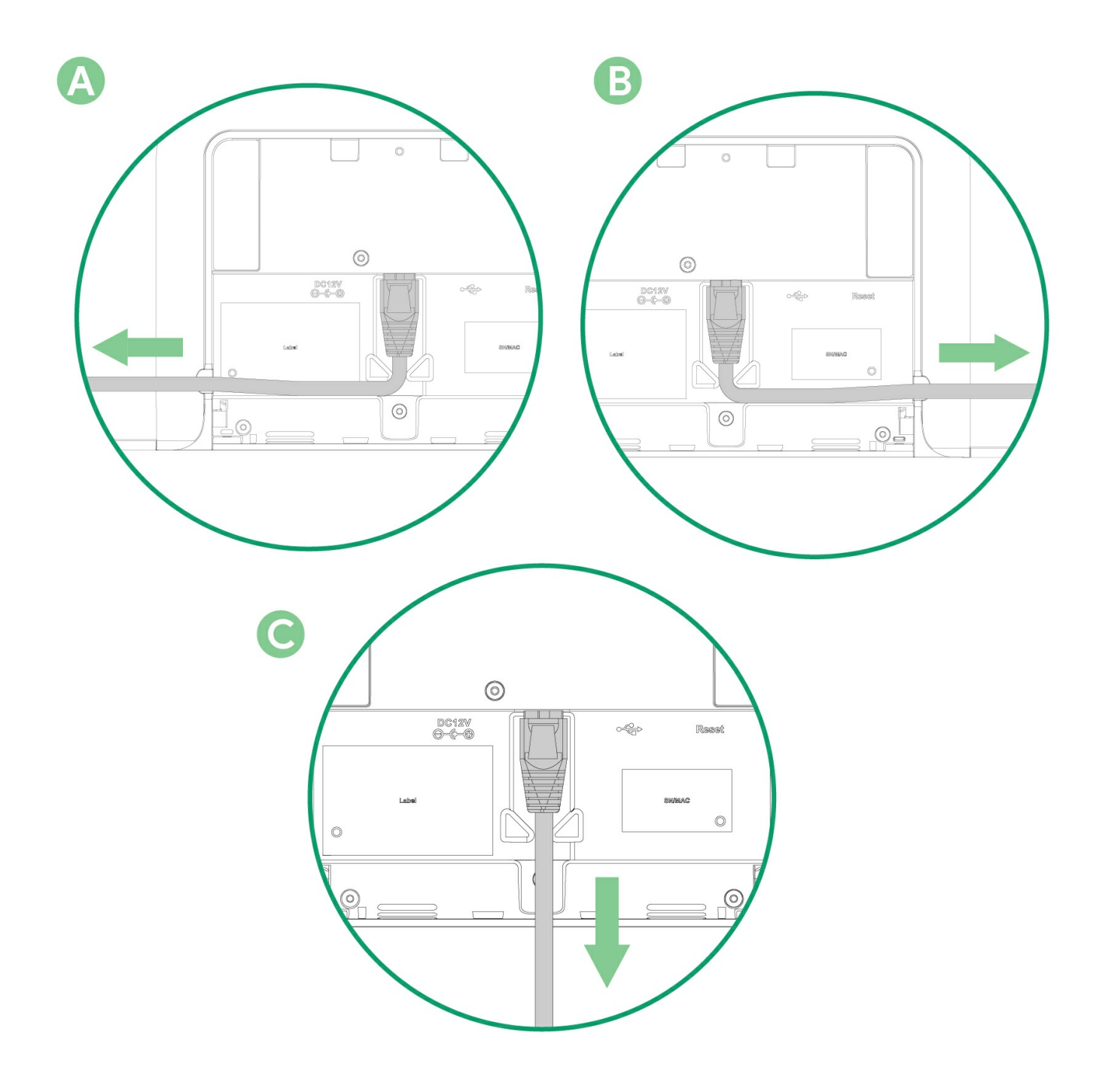

D

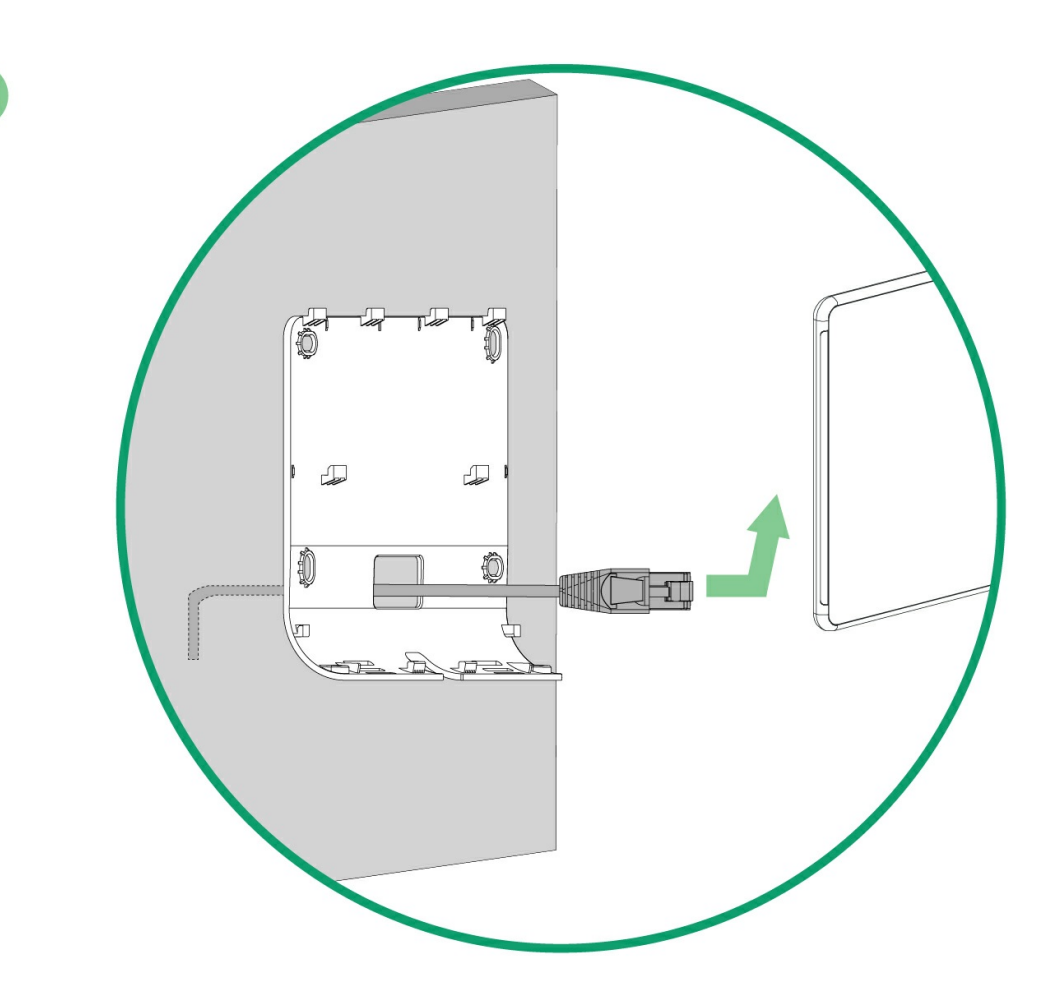

### **NOTE**

Method D requires connecting cable first and then installing the bracket.

4. Place the RoomPanel Plus onto the bracket. When you hear a click, tighten the screw to fasten the device in place

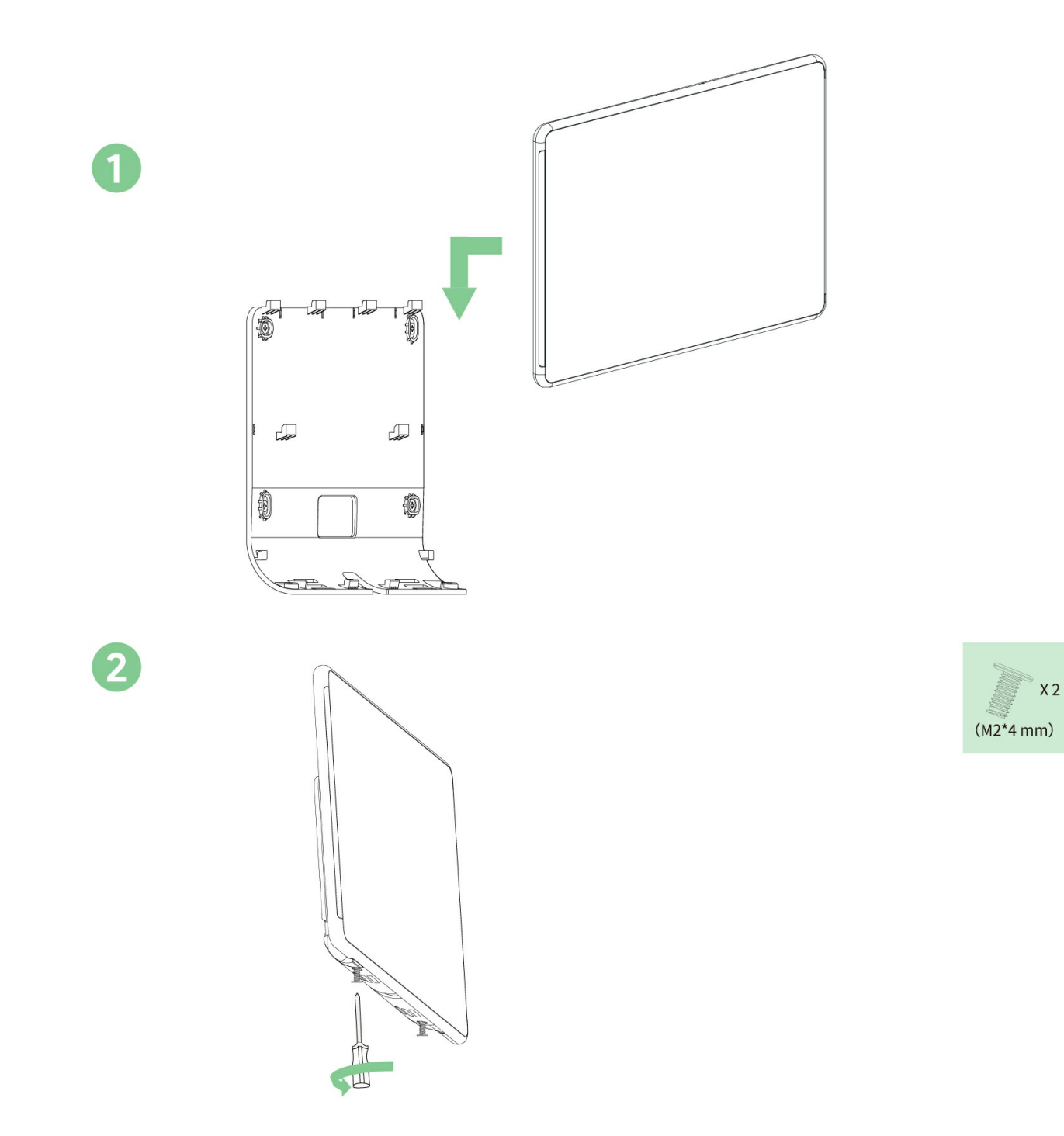

### **Mount Glass Wall**

#### **NOTE**

- 1. Clean the glass surface before gluing the 3M tape.
- 2. Press the 3M tape firmly, ensuring it is securely stuck to the glass.
- 3. Wait 1 hour after gluing the mounting bracket and install the RoomPanel Plus next.

#### **TIP**

Take 20° mount bracket as an example for reference.

1. Glue the locating sticker to locate the installation position

Not included: Level instrument **NOTE THE SECTION SET AND SET AND SET AND SET AND SET AND SET AND SET AND SET AND SET AND SET AND SET AND SET AND SET AND SET AND SET AND SET AND SET AND SET AND SET AND SET AND SET AND SET AND SET AND SET AND SET AND SET** 

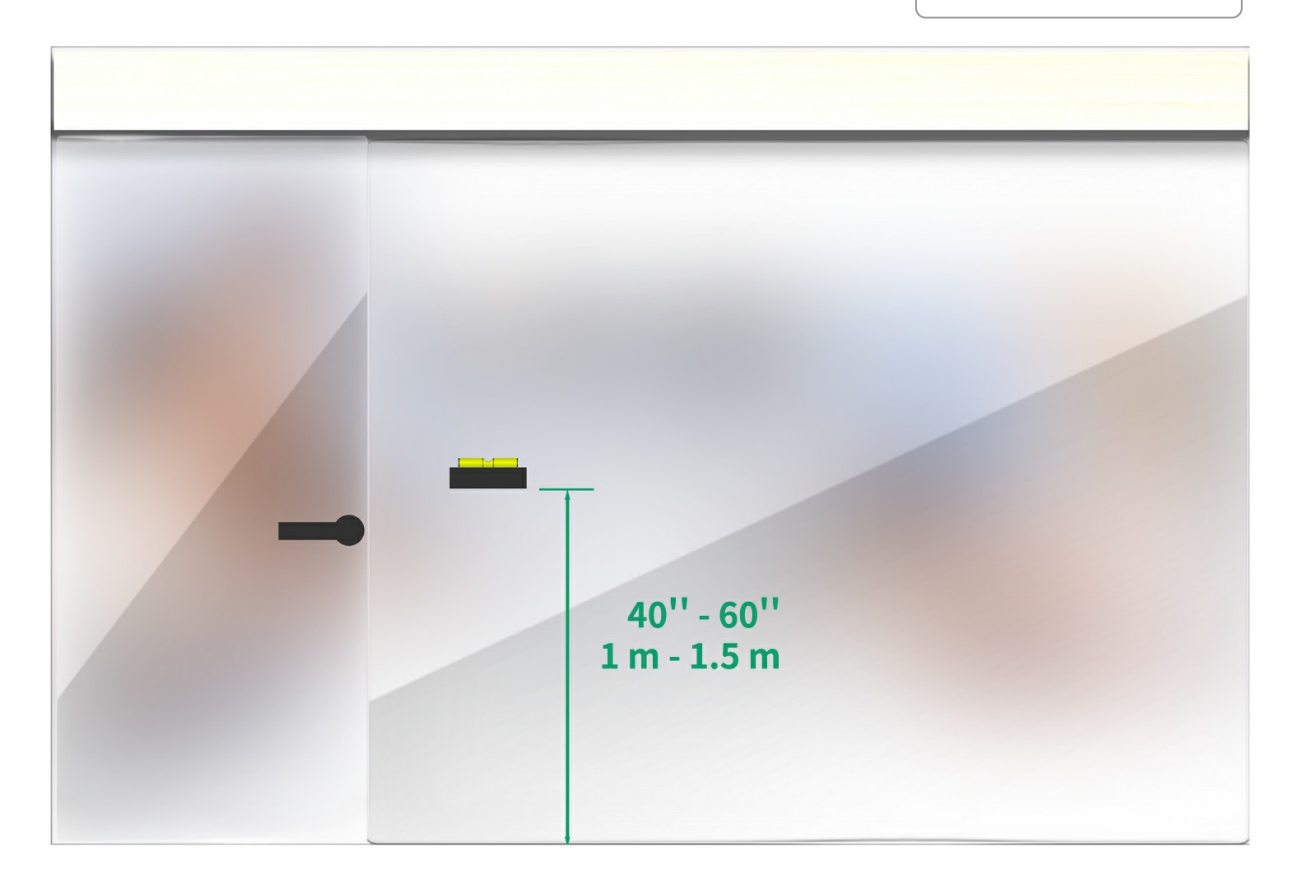

2. Glue the mount bracket to the glass

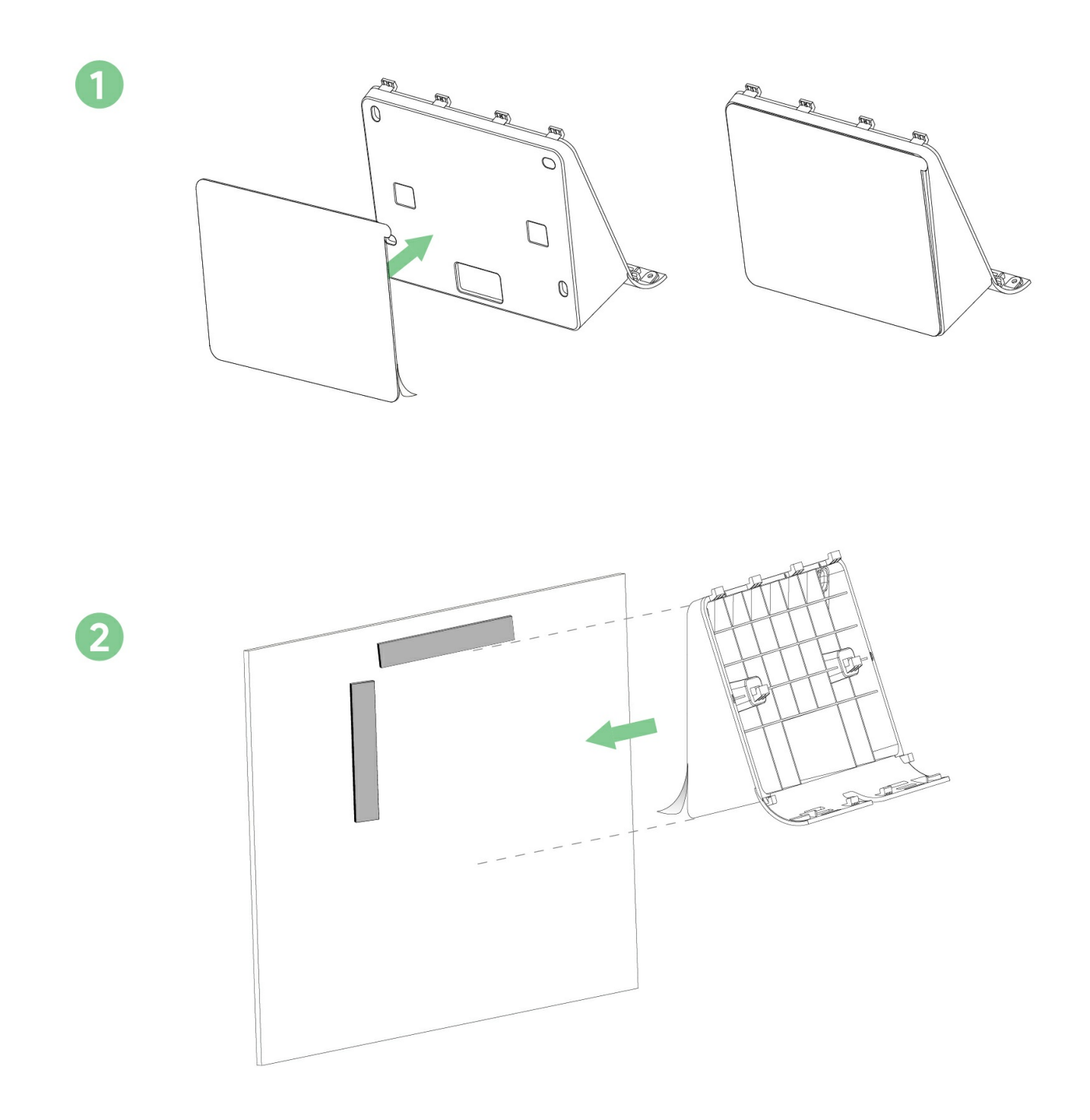

3. Connect the ethernet cable

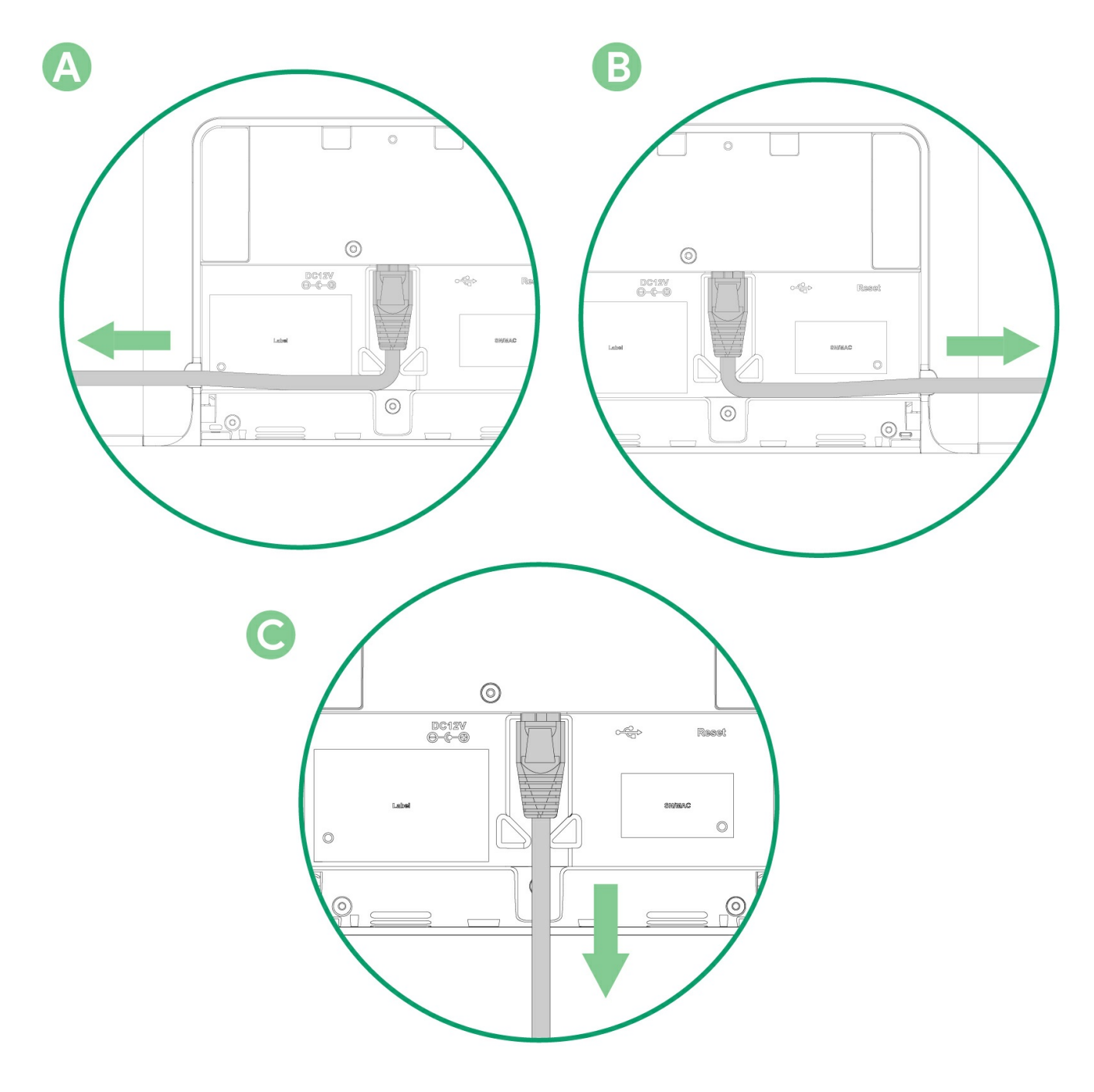

4. Place the RoomPanel Plus onto the bracket. When you hear a click, tighten the screw to fasten the device in place

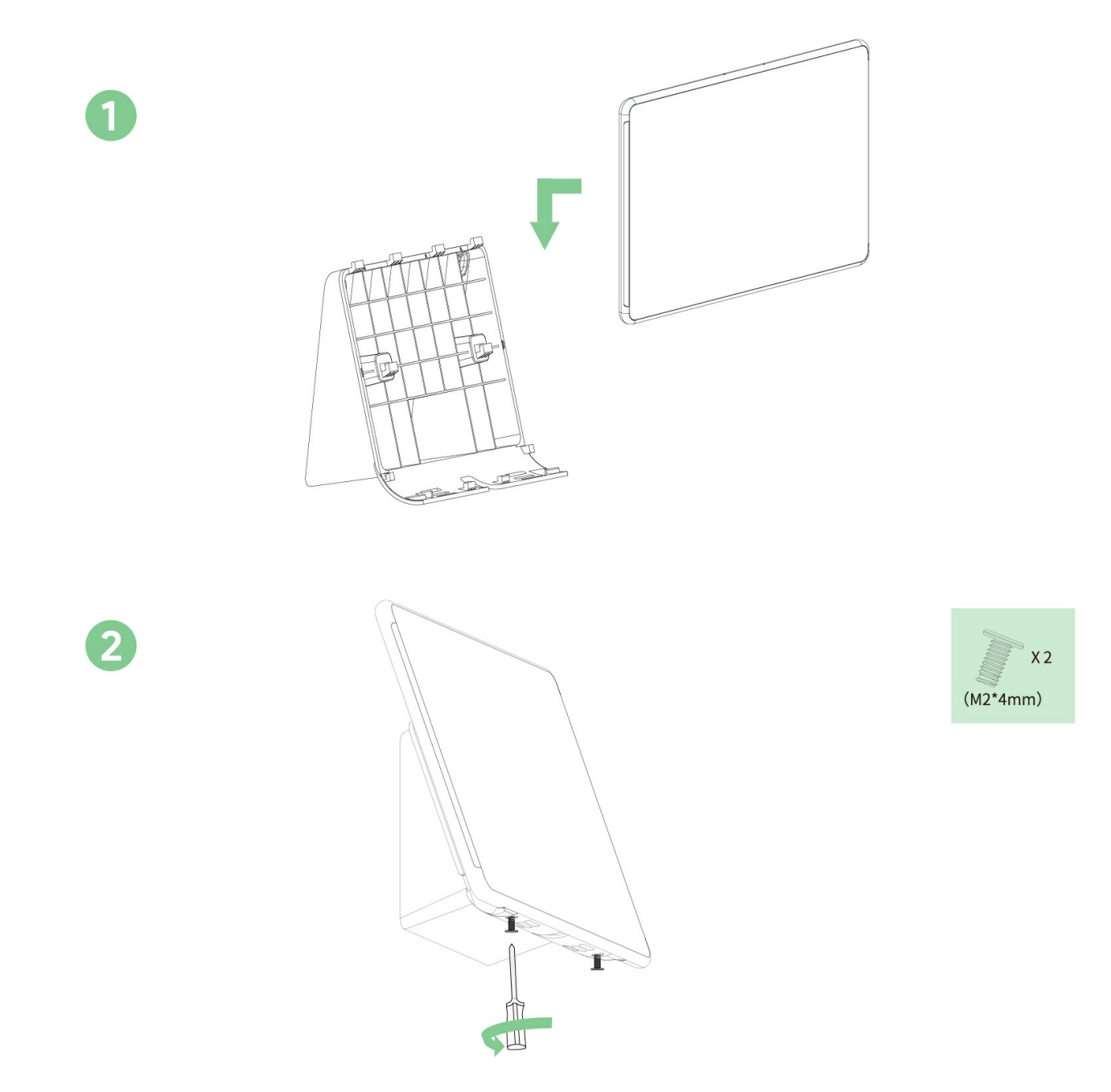

5. Glue the glass sticker on the back of the glass to maintain the aesthetics (Optional)

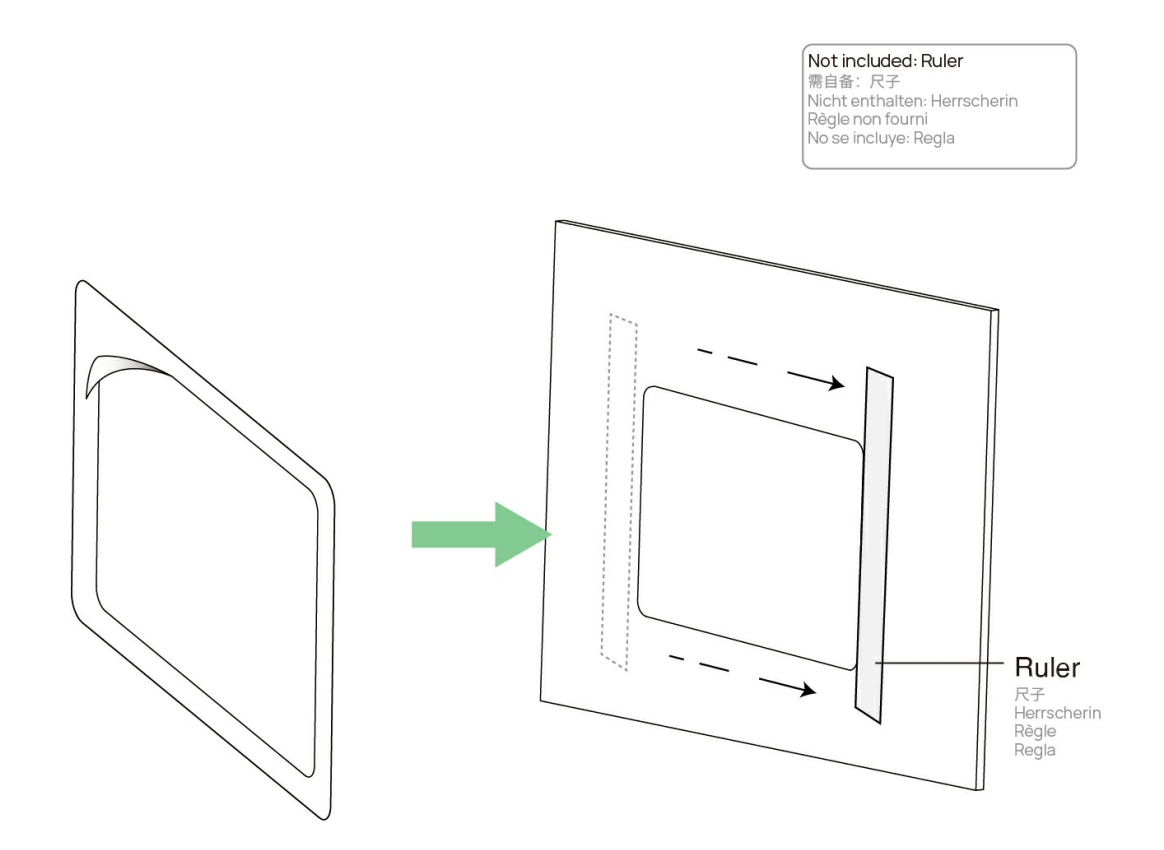

### **Mount Mullion**

#### **TIP**

Take 0° mount bracket as an example for reference.

1. Locate the installation position

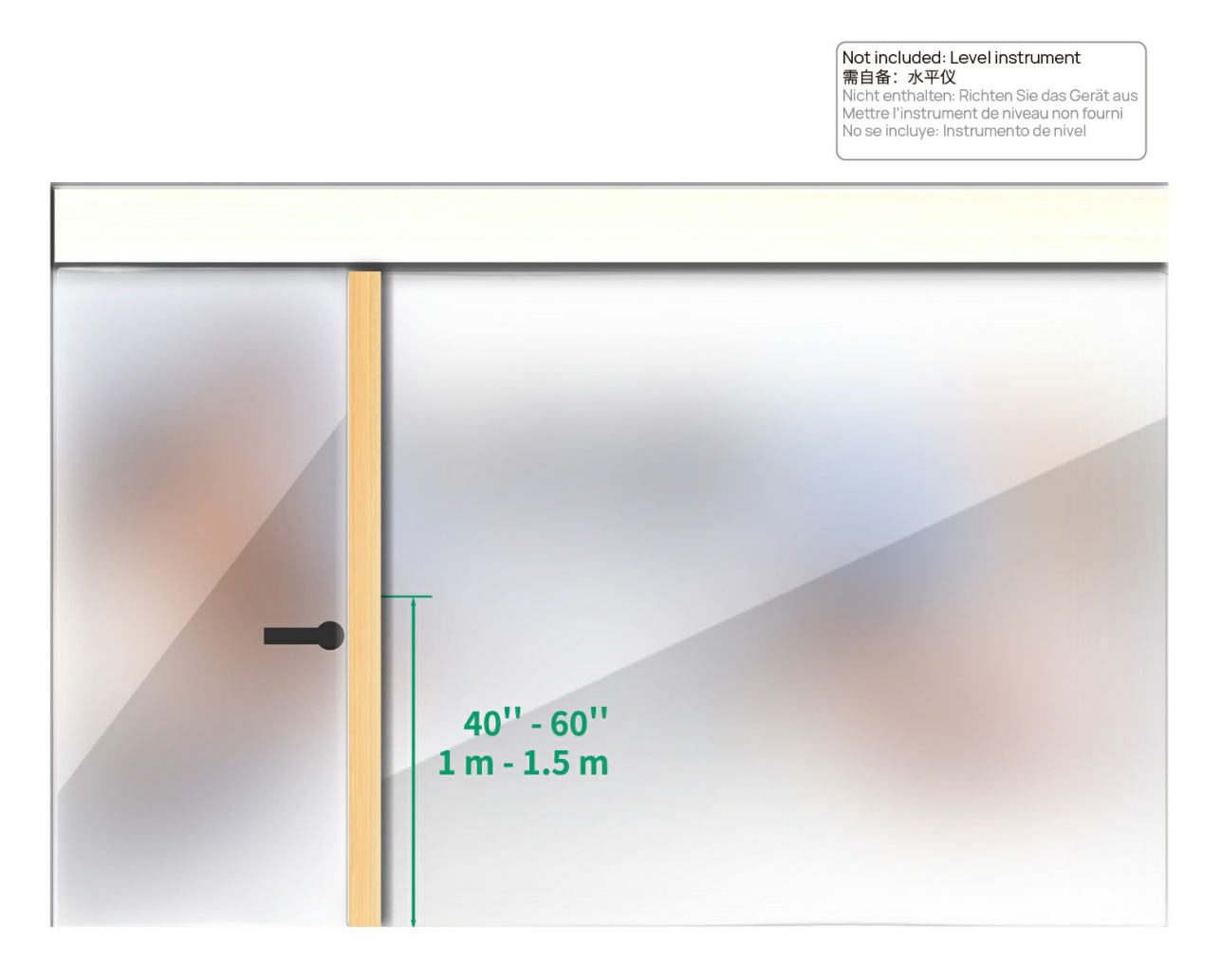

2. Install the mullion mount bracket and attach the bracket

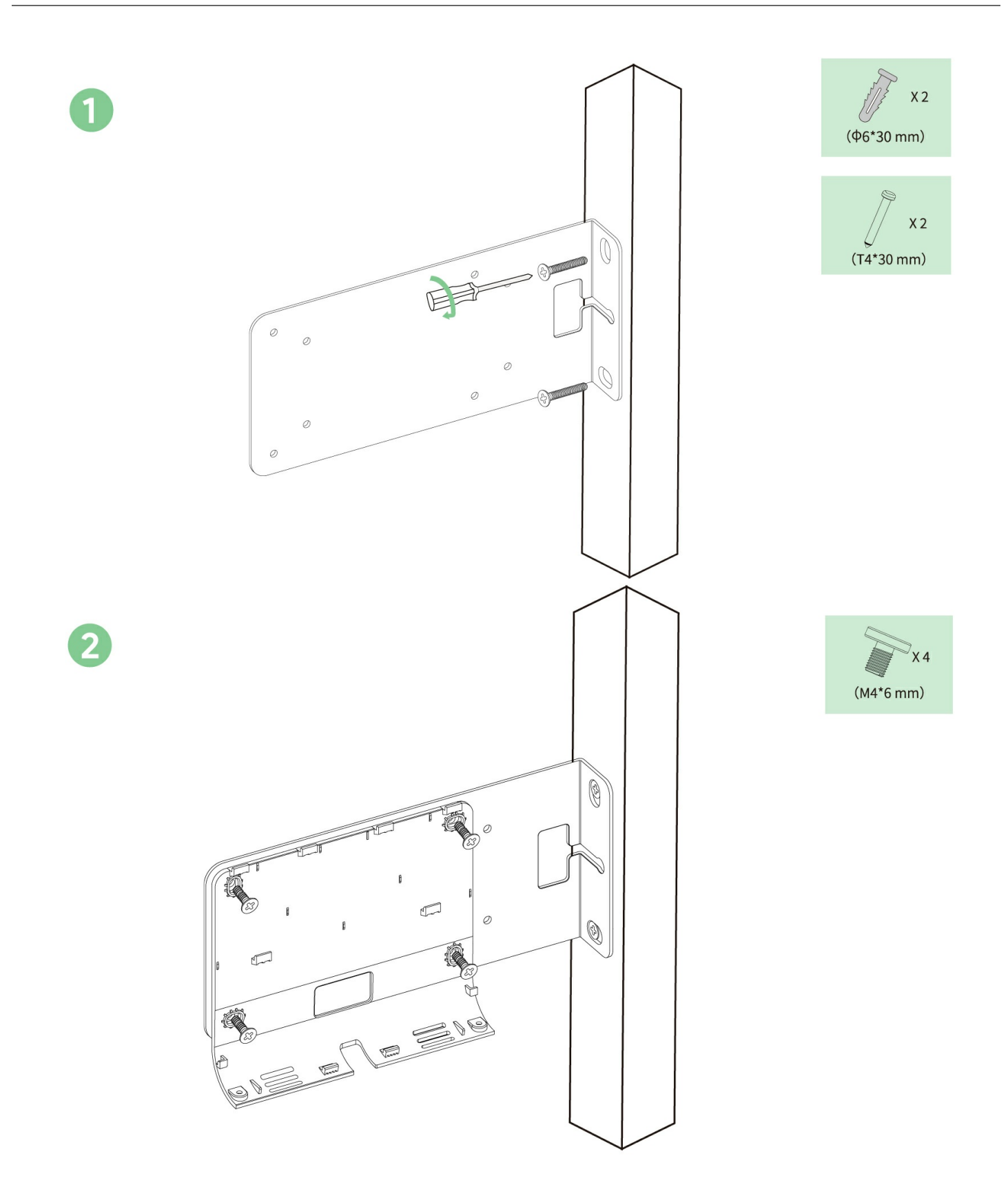

3. Connect the ethernet cable

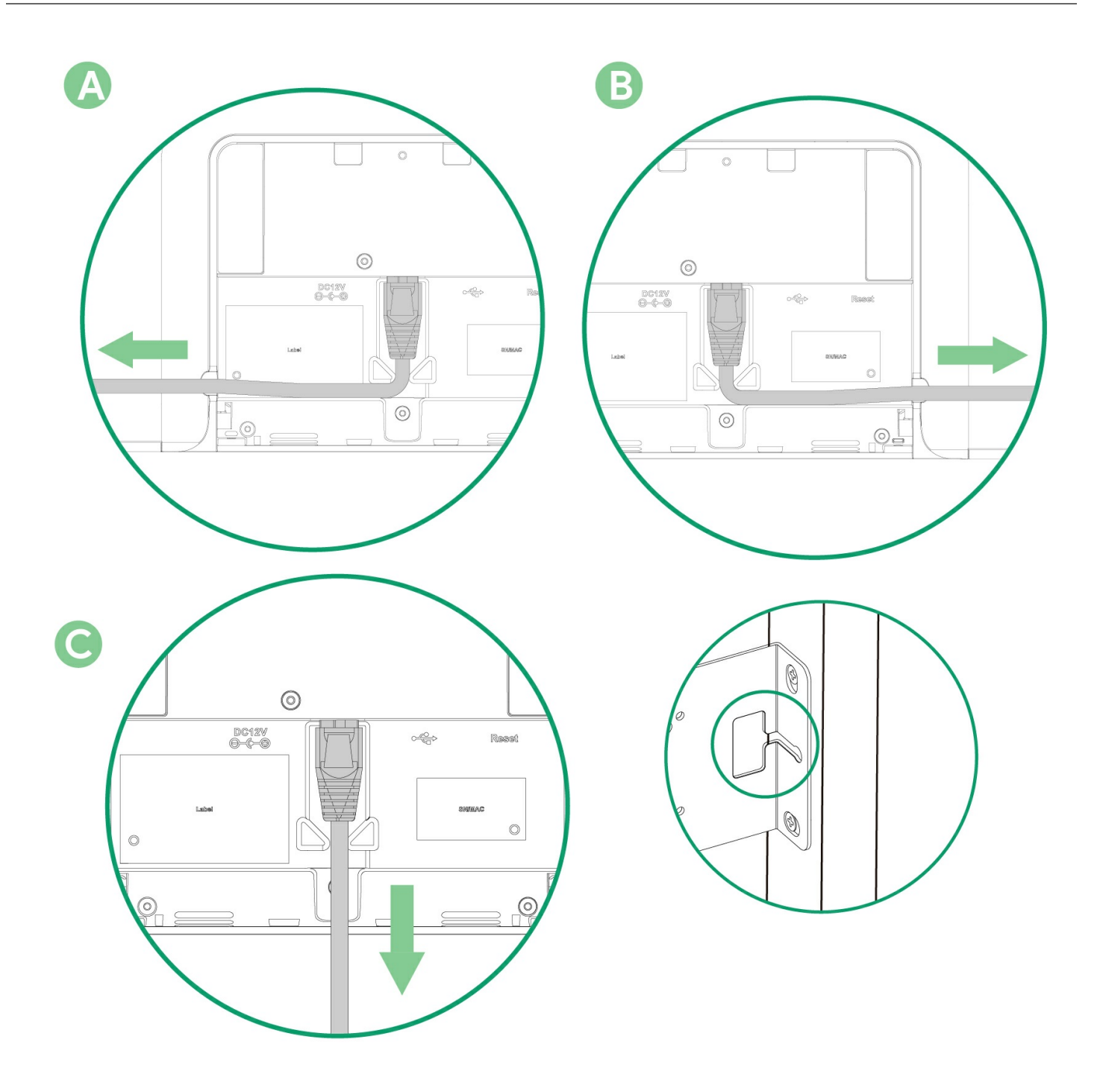

### **NOTE**

You can route the cable through this hole.

4. Place the RoomPanel Plus onto the bracket. When you hear a click, tighten the screw to fasten the device in place

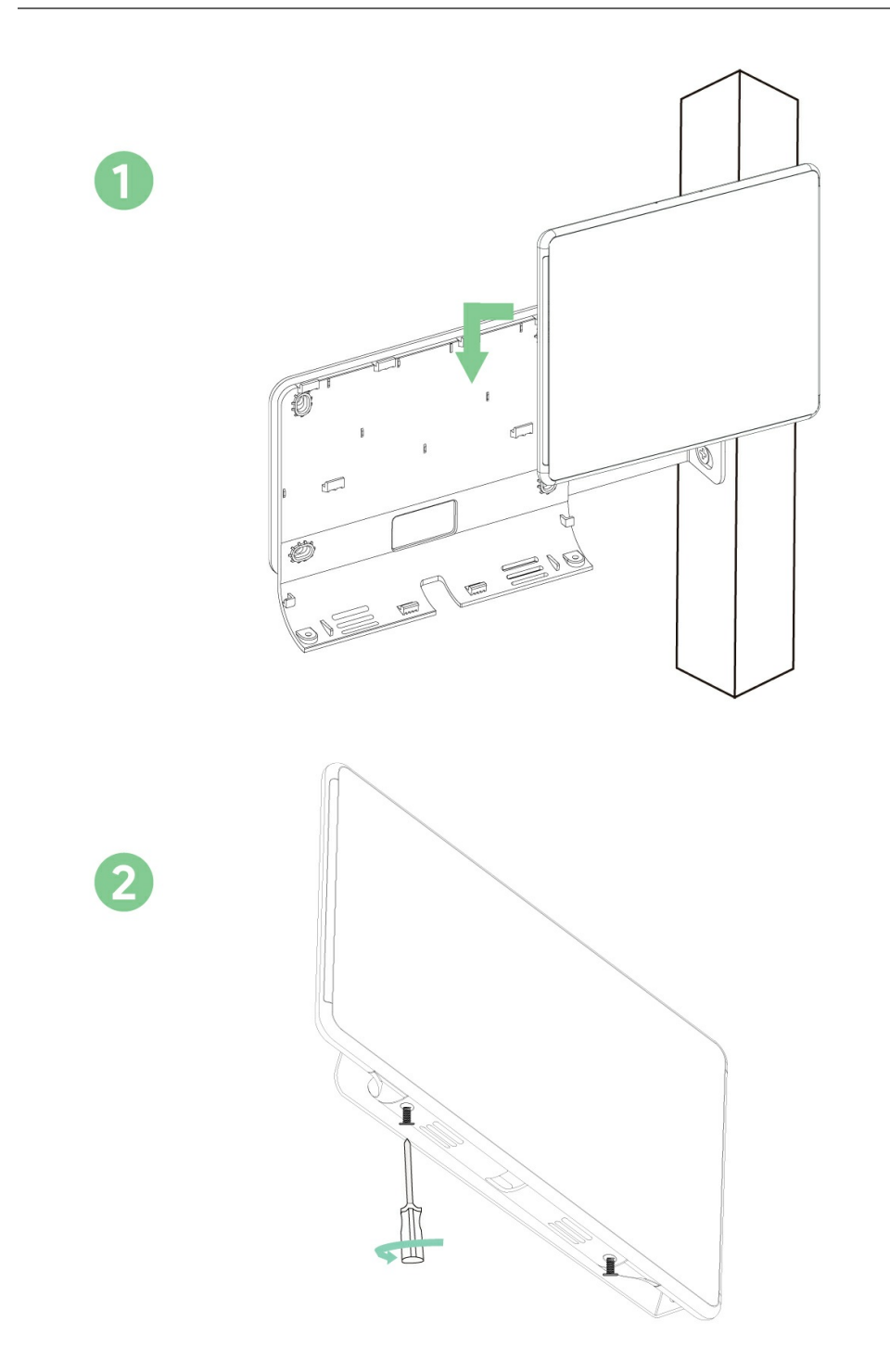

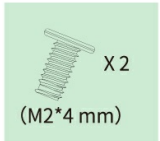

**Connect RoomPanel Plus**

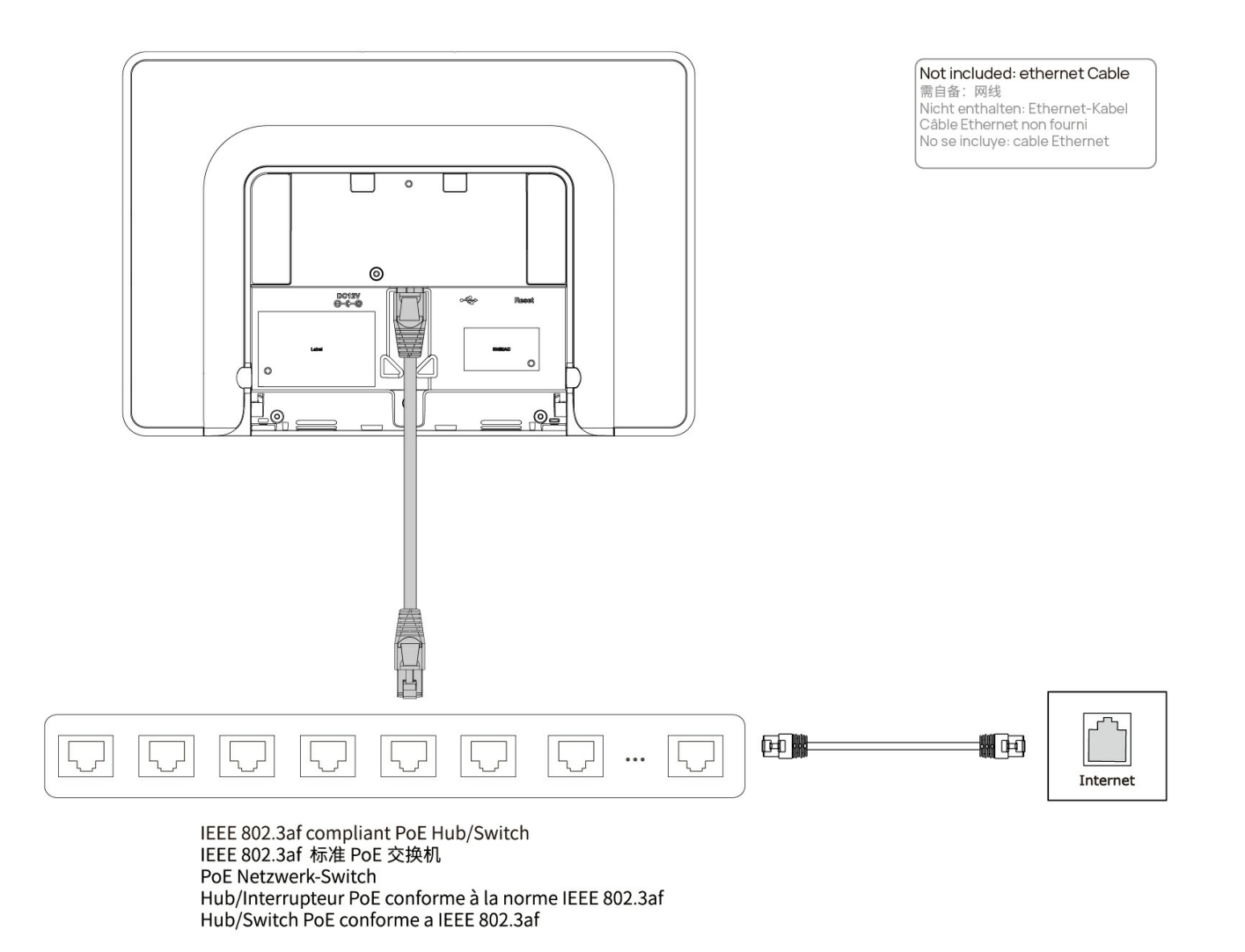

#### **NOTE**

- The device supports the wireless network.
- You can also connect the power cable and network cable to supply power and internet.

After the deployment is complete, you can refer to the Quick [Setup](https://support.yealink.com/en/portal/knowledge/show?id=6459d5650a11b818a7542d38) chapter to configure the device first; After configuration, you can refer to the Quick [Usage](https://support.yealink.com/en/portal/knowledge/show?id=6459d5650a11b818a7542d3d) chapter to quickly understand the device features.